Kenwood TH-F6A - digirig 1.9 - fldigi 4.1.22 - Windows 10

A few words of caution, in light of the ever-changing landscape of hardware and software.

1. These comments worked for several HTs, but I chose to put one in the title.

2. fldigi 4.1.22 found the correct COM port, but later versions didn't. However, the COM port drop list can be edited, so the correct

COM port can likely be entered. Use the Device Manager to confirm COM port number.

3. There are several ways to get to the Windows Sound dialogue. This document assumes you know how to get there.

I always turn off my radios before dis/connecting anything but the antenna.

The first thing to notice is that I have named my device so that it is easier to identify with programs that use it.

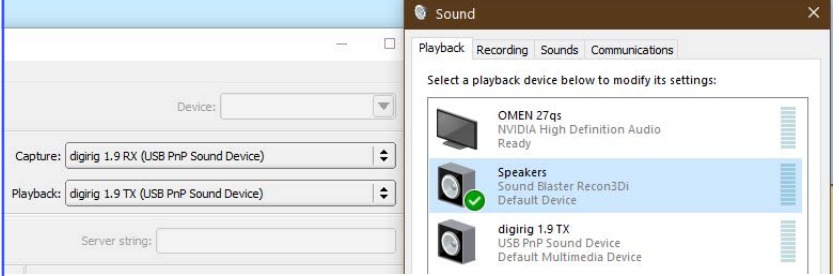

In Playback and Recording, the digirig should NOT be a Default or Default Comm Device. Only fldigi will be using it.

In the Playback tab of the Sound dialog, select the digirig device driver, and click Properties.

If dB isn't displayed, right click the slider.

-Levels: Speakers needed to be set 1 step above min, at -27.5 dB. Mic was set at 0.0 dB.

-Enhancements: Select Disable all enhancements.

-Advanced tab: CD quality. I select both Exclusive Modes.

-Spatial sound: Off.

Select Apply, and OK.

In the Recording tab of the Sound dialog, select the digirig device driver, and click properties.

-Listen: Unselect Listen to this device.

-Custom: Unselect AGC.

-Levels tab: Set at runtime. Will depend on how signal level is displayed on fldigi SIG display. Initially, +1.0 dB. -Advanced tab: CD quality. I select both Exclusive Modes.

Select Apply, and OK.

In fldigi...

Config Dialog...

Rig Control > Hardware PTT

... Select ONLY: Use separate serial port PTT, Use RTS.

... Device: Choose or enter the proper COM port.

... Click Initialize.

 $\text{Soundcard} > \text{Device}$ 

... Enable PortAudio, and select your devices

Soundcard > Right channel: Unselect everything.

\*\*\* See the fldigi User Manual for RX/TX Audio Levels. I have found that the digirig Recording audio levels can easily overwhelm the fldigi SIG display band. Recall that the fldigi RX audio stream includes the radio volume > (hardware gain) > driver gain; the SIG level will depend on all 3. I had my F6 volume set at about 20% when I adjusted the driver gain to  $+1.0$  dB.

2023-10-29 73 Rich NE1EE The Dusty Key On the banks of the Piscataqua